Hier geht es weiter...

Wenn die einzelnen Komponenten installiert wurden muss man auf die grafische Oberfläche wechseln und den Connection Manager einrichten.

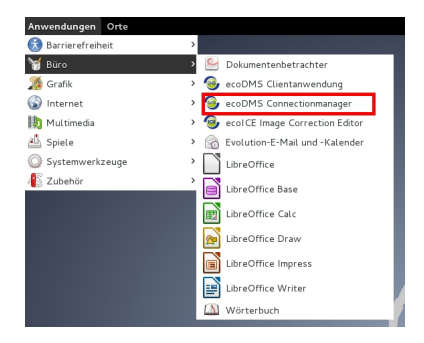

Nach dem Aufruf kommt ein weiteres Fenster:

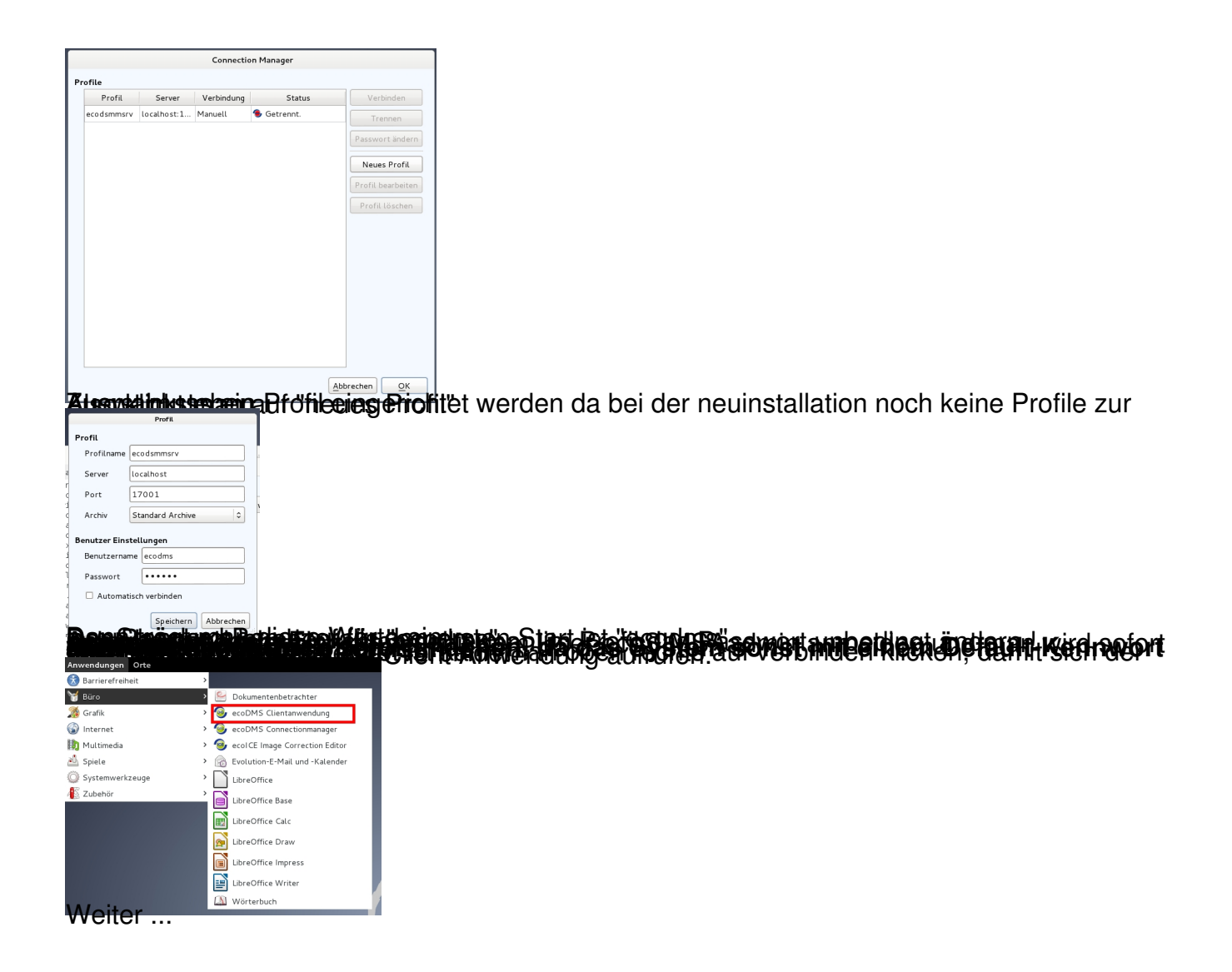

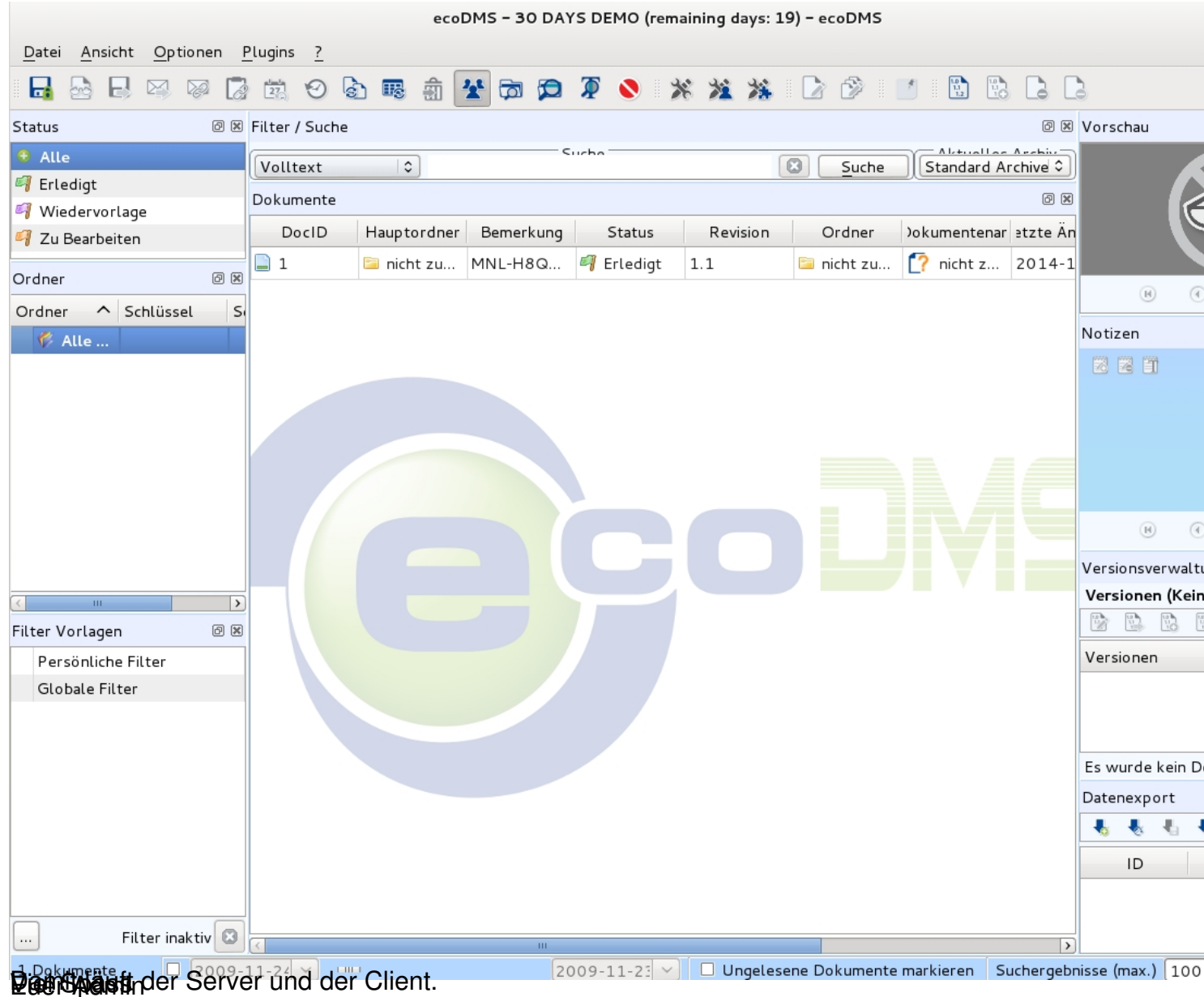